# **UPUTSTVO ZA** DAVANJE PUNOMOĆJA I **GLASANjE ELEKTRONSKIM PUTEM**

na sednici Skupštine akcionara Sojaprotein a.d. Bečej

Akcionar Sojaprotein a.d. Bečej može dati punomoćje za Skupštinu akcionara i elektronskim putem. Takođe, akcionar koji ima pravo učešća u radu sednice Skupštine akcionara Sojaprotein a.d. Bečej može da glasa o svakom pitanju o kome se glasa na sednici Skupštine akcionara popunjavanjem i upućivanjem formulara za glasanje i elektronskim putem.

U slučaju davanja punomoćja ili glasanja elektronskim putem, formular mora biti potpisan kvalifikovanim elektronskim potpisom u skladu sa zakonom kojim se uređuje elektronski potpis.

#### **Da bi akcionar dao punomo**ć**je ili glasao elektronskim putem potrebno je da:**

#### **1. Poseduje kvalifikovani elektronski sertifikat** (str. 1)

- > Kako se dobija kvalifikovani elektronski sertifikat
- > Sadržaj podataka sertifikata
- > Sertifikati inostranih sertifikacionih tela
- > Ukoliko dokument nije potpisan kvalifikovanim
	- elektronskim potpisom

#### **2. Izvrši potrebna podešavanja za koriš**ć**enje kvalifikovanog elektronskog sertifikata** (str. 2)

> Podešavanje Adobe Acrobat Reader-a

#### **3. Popuni formular i potpiše ga kvalifikovanim elektronskim sertifikatom** (str. 4)

- > Preuzimanje formulara
- > Popunjavanje formulara
- > Potpisivanje sertifikatom

**4. Dostavi potpisani formular elektronskim putem** (str. 6)

## **Posedovanje kvalifikovanog elektronskog sertifikata**

Za davanje punomoćja za pojedinačnu sednicu skupštine elektronskim putem i za glasanje elektronskim putem potrebno je koristiti obrasce koji su dostupni na internet stranici Sojaprotein a.d. Bečej u PDF formatu. Za potpisivanje ovih obrazaca neophodno je posedovati kvalifikovani elektronski sertifikat za elektronsko potpisivanje.

#### **Kako se dobija kvalifikovani elektronski sertifikat?**

Kvalifikovane elektronske sertifikate izdaju isključivo registrovana sertifikaciona tela čiji je spisak dostupan na stranici Ministarstva trgovine, turizma i telekomunikacija u delu "Registar sertifikacionih tela" [\(http://epotpis.mtt.gov.rs/elektronski-potpis/#per•cTap\).](http://epotpis.mtt.gov.rs/elektronski-potpis/#per%E2%80%A2cTap)) Sojaprotein a.d. Bečej ne vrši izdavanje kvalifikovanih elektronskih sertifikata, niti je ove sertifikate moguće dobiti posredstvom Sojaprotein a.d. Bečej. Dodatne informacije o načinu pribavljanja, podnošenju zahteva, dokumentaciji i preuzimanju ovih sertifikata dostupne su na internet stranicama sertifikacionih tela.

#### **Sadržaj podataka sertifikata**

Kako bi se omogućila identifikacija akcionara koji je dao punomoćje elektronskim putem i akcionara tj. punomoćnika koji je glasao elektronskim putem, potrebno je da među podacima o korisniku kvalifikovanog elektronskog sertifikata bude i njegov jedinstveni matični broj (JMBG).

#### **Sertifikati inostranih sertifikacionih tela**

Kvalifikovani elektronski sertifikati izdati od strane inostranih sertifikacionih tela ravnopravni su sa domaćim ako je inostrano sertifikaciono telo dobilo rešenje od nadležnog organa, u skladu sa Zakonom o elektronskom potpisu ili ako potiču iz zemlje sa kojom postoji bilateralni sporazum o međusobnom priznavanju kvalifikovanih elektronskih sertifikata.

#### **Ukoliko dokument nije potpisan kvalifikovanim elektronskim potpisom**

Neće se uzeti u obzir punomoćje ili glas dat elektronskim putem ukoliko nije potpisan kvalifikovanim elektronskim potpisom. Akcionari koji ne poseduju kvalifikovani elektronski sertifikat imaju, kao i do sada, mogućnost da daju punomoćje pisanim putem ili da glasaju u odsustvu u skladu sa uslovima koji su predviđeni Statutom Sojaprotein a.d. Bečej i Poslovnikom Skupštine akcionara Sojaprotein a.d. Bečej.

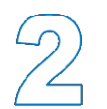

## **Podešavanja za koriš**ć**enje kvalifikovanog elektronskog sertifikata**

Nakon preuzimanja sertifikata od sertifikacionog tela na odgovarajućem mediju (pametna kartica ili USB pametni token) potrebno je instalirati neophodne upravljačke programe (drajvere) za pametnu karticu ili USB token, kao i neophodan softver za korišćenje kvalifikovanih elektronskih sertifikata, a koje zajedno sa uputstvom za instalaciju možete preuzeti sa internet stranice sertifikacionog tela (spisak adresa dat je na kraju ovog uputstva). Ukoliko se kvalifikovani elektronski sertifikat nalazi na pametnoj kartici potrebno je posedovati i čitač kartice.

#### **Podešavanje Adobe Acrobat Reader-a**

> Formular se može popuniti i potpisati kvalifikovanim elektronskim sertifikatom pomoću programa Adobe Acrobat Reader (minimum verzija 9.0 ili noviji) koji možete preuzeti **ovde**.

> Na računaru korisnika mora da bude podešen tačan datum, vreme i vremenska (časovna) zona (GMT+01:00);

> Pre potpisivanje potrebno je na formi "Digital Signatures Advanced Preferences" i kartici "Windows Integration" izabrati (čekirati) sve tri ponuđene opcije. Do ove forme se dolazi na sledeći način: Edit > Preferences > Security > dugme Advanced Preferences.

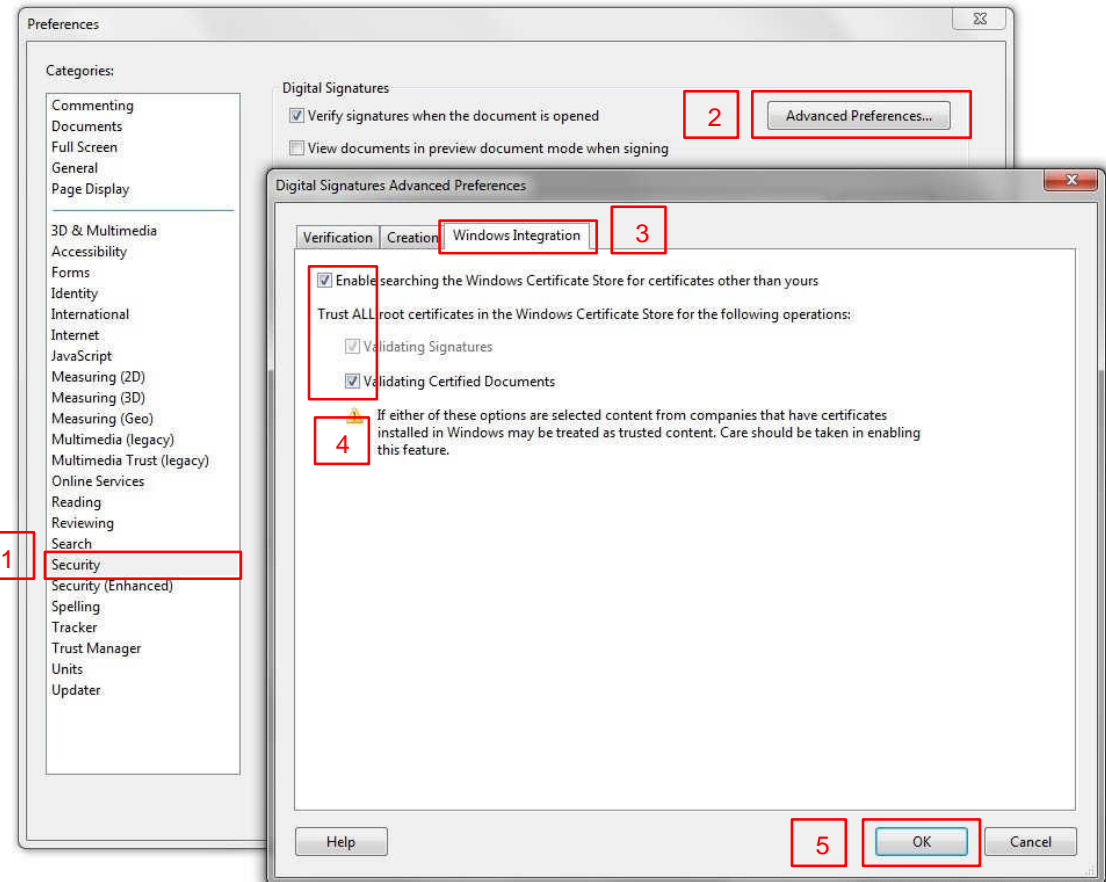

> Potrebno je da na istoj formi "Digital Signatures Advanced Preferences" i kartici "Creation" bude izabrana opcija "Include signature's revocation status when signing" koja omogućava ugrađivanje registra opozvanih sertifikata u potpisan PDF dokument, a poželjno je da budu izabrane (čekirane) i ostale dve opcije.

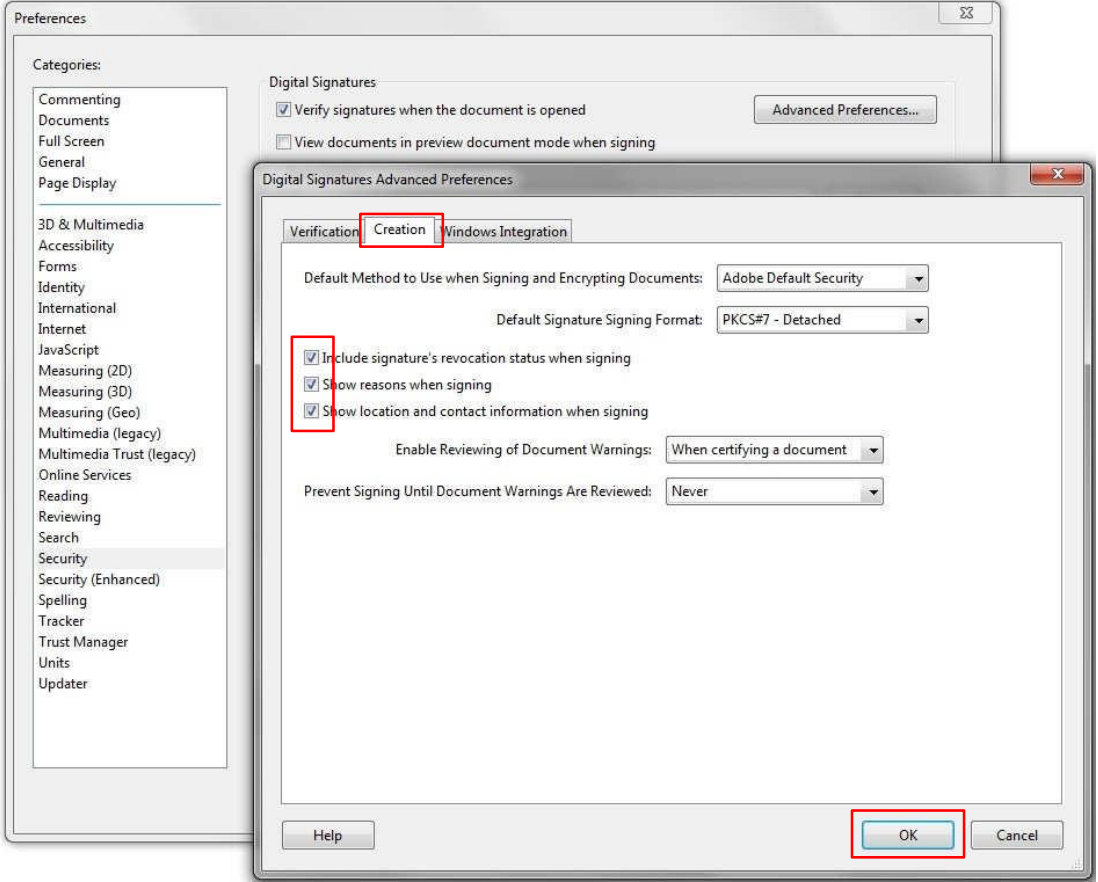

> Prilikom potpisivanja PDF dokumenta potrebno je obezbediti da računar ima pristup internetu kako bi Adobe Acrobat Reader prilikom potpisivanja mogao da ugradi registar opozvanih sertifikata (Certificate Revocation List - CRL) u potpisan PDF dokument.

## **Popunjavanje formulara i potpisivanje kvalifikovanim elektronskim sertifikatom**

#### **Preuzimanje formulara**

Formular za davanje punomoćja i formular za glasanje su dostupni na internet stranici Sojaprotein a.d. Bečej ( <http://www.sojaprotein.rs/obavestenja/poziv-za-redovnu-skupstinu-sojaprotein-ad-becej> ) u PDF formatu.

#### **Popunjavanje formulara**

Potrebno je ispravno popuniti sva polja u formularu tj. izabrati odgovarajuće opcije osim ukoliko drugačije nije navedeno u samom formularu (npr. davanje punomoćniku instrukcija za glasanje).

#### **Potpisivanje sertifikatom**

Na kraju dokumenta sa desne strane nalazi se polje "Potpis akcionara" ili "Potpis zastupnika društva" kod formulara za davanje punomoćja tj. polje "Potpis akcionara/punomoćnika/zastupnika" kod formulara za glasanje. Izborom ovog polja otvara se forma gde je potrebno izabrati kvalifikovani elektronski sertifikat kojim će korisnik potpisati formular ("Sign As" ili "Digital ID") i zatim izabrati opciju "Sign".

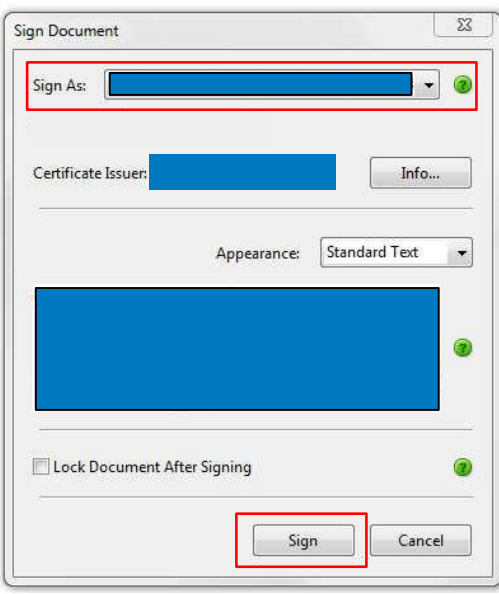

Nakon ovoga, biće ponuđen dijalog za unos PIN-a pametne kartice ili USB tokena, gde je nakon unosa potrebno pritisnuti "OK".

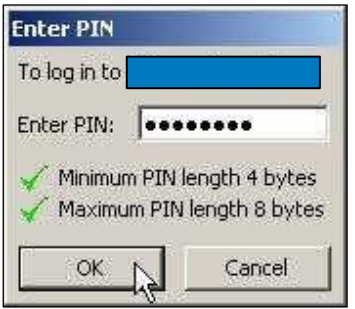

Nakon unosa ispravnog PIN-a pojavi6e se forma ,Save As" putem koje birate naziv potpisanog dokumenta i lokaciju na Vasem racunaru na kojoj 6e dokument biti sacuvan, a zatim je potrebno pritisnuti dugme ,Save".

Nakon potpisivanja nije dozvoljeno menjati sadrzaj PDF dokumenta i takav formular ne6e biti prihva6en.

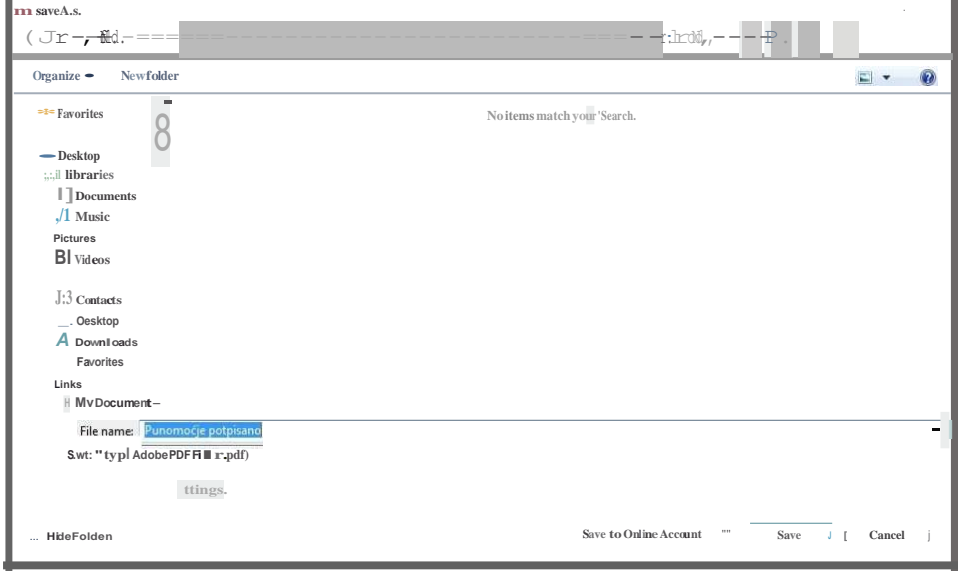

## **Dostava potpisanog formulara elektronskim putem**

Sačuvani dokument je potrebno poslati elektronskom poštom u obliku priloga na adresu **[sojaprotein@victoriagroup.rs](mailto:sojaprotein@victoriagroup.rs)** najkasnije dva radna dana pre početka sednice Skupštine akcionara.

## **Korisne adrese**

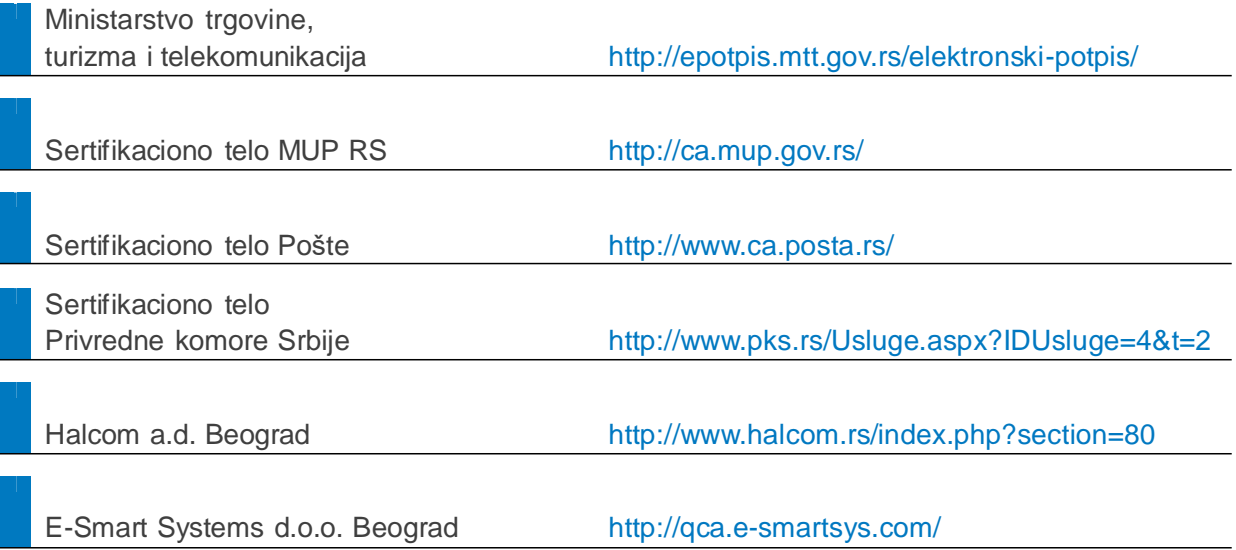